**[冉磊](https://zhiliao.h3c.com/User/other/0)** 2006-11-02 发表

## H3C XE7000**消息自动发送功能的配置**

**一 组网需求:** 语音邮箱是XE7000系统中非常实用的一个功能,也是XE7000系统的特色之一。本例 采用XE7600(呼叫处理器CP+统一消息服务器UMS),主要说明如何配置语音邮箱的消 息自动发送功能。 语音邮箱是XE7000系统中UMS组件的功能,其中消息自动发送包括邮件自动发送和 语音自动发送。 **1. 邮件自动发送功能** 预置条件 (配置方法详见XE7000语音邮箱配置案例): 1) 用户目录服务中正确添加统一消息的呼叫路由; 2) 电话1003、1005成功注册; 3) 设置语音邮箱的接入号码并保证和电话配置的邮箱接入号码一致; 4) 添加邮箱1003、1005,使用默认COS 102; 5) 正确配置了1005语音邮箱的OutLook 本地客户端; 6) 打开邮箱1003和1005的POP3选项。 预期结果: 1) 其他用户给1003用户发送邮件,邮件自动转发至1005邮箱。 **2. 语音自动发送功能** 预置条件 (配置方法详见XE7000语音邮箱配置案例): 1) 用户目录服务中正确添加统一消息的呼叫路由; 2) 电话1003、1005成功注册; 3) 设置语音邮箱的接入号码并保证和电话配置的邮箱接入号码一致; 4) 添加邮箱1003、1005,使用默认COS 102。 预期结果: 1) 其他用户给1003用户发送语音留言后,1005话机会自动振铃,提示用户按1选 择收听按2选择拒绝; 2) 1003语音邮箱也会收到此留言,可进入此邮箱检查该留言; 3) 如果1005用户没有接听此电话,会隔一段时间再次振铃通知此用户有留言信息 。 **二 组网图:** 1003 IP电话 1005 IP电话 XE7000系列 (200 - 10000 终端/服务器) 1004 IP电话 **设备 接口 地址 号码**

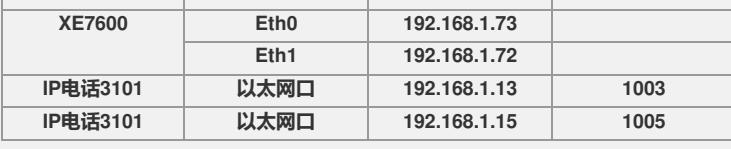

由于文章包含较多图片,导致文件较大,后续内容请详见附件。